# パソコンと接続して利用する

本機をパソコンなどと接続し、データを転送したり本機のデータを パソコンで利用したりすることができます。

# ■■ コードについてのご注意

### コードの取り扱いについて

コード類を強く引っ張ったり、ねじったりしないでください。断 線の原因となります。 

#### USB Type-Cプラグについて

外部接続端子はUSB Type-C専用です。microUSB(Type-B)を 無理に差し込むと破損・故障の原因となります。

## 本機の本体メモリ/SDカード内のデータを パソコンとやりとりする

PC接続用USB Type-Cケーブル(別売)を使用してパソコンと接続 します。

- ・周辺機器についてはワイモバイルのウェブサイトを参照してくだ さい。
- ・SDカードとデータをやりとりするときは、あらかじめ、SDカード を取り付けてください。詳しくは、「SDカードを取り付ける」を 参照してください。

## $\blacksquare$

本機の外部接続端子に、PC接続用USB Type-CケーブルのType-Cプ ラグを差し込む

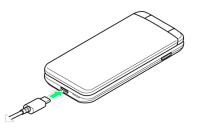

- ・外部接続端子はUSB Type-C専用です。microUSB(Type-B)を無 理に差し込むと破損・故障の原因となります。
- ・USB Type-Cプラグを差し込むときは、プラグ先端の変形、破損に 注意し、本機の外部接続端子にまっすぐ差し込んでください。
- ・USB Type-Cプラグは表裏どちらの向きでも差し込むことができま す。

## $\overline{2}$

パソコンのUSB端子に、PC接続用USB Type-CケーブルのUSBプラグ を差し込む

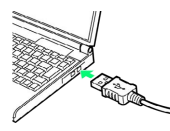

<mark>※3</mark> 本機がメディアデバイス (MTP) としてパソコンに認識され、 ファイルをやりとりできるようになります。

- ・確認画面が表示されたときは、画面に従って操作してください。
- ・本体メモリを操作する場合は「内部共有ストレージ」を、SDカー ドを操作する場合は「SDカード」を開いてください。
- ・使用後は、本機とパソコンからPC接続用USB Type-Cケーブルを 取り外してください。